## **Patientanteckning**

Under Patientanteckning (Ctrl + Shift + A) ligger personlig och gemensam patientanteckning (inte att förväxla med journalanteckning)

I patientanteckning kan du skriva uppgifter om patientens behandling som inte ska journalföras t.ex. minnesanteckningar om vad du ska göra nästa gång.

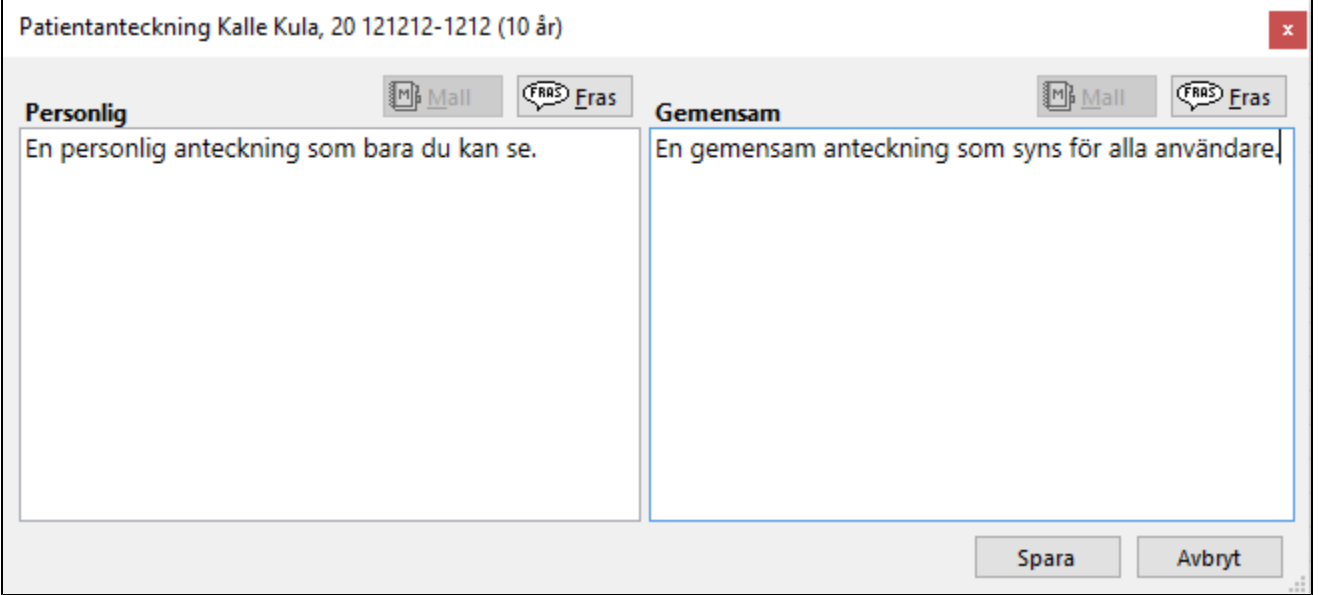

Notera!

Både den personliga och gemensamma anteckningen kommer med vid utskrift av [patientkort](https://support.antwork.se/display/SGX/Patientkort).

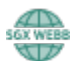

I SGX Webb hittar du patientanteckning på Patientöversikt.

När du öppnar patientöversikten är anteckningen dold.

- Klicka på den gröna ytan för att visa anteckningen.
- Klicka ytterligare en gång för att dölja anteckningen igen.

Redigera patientanteckning

Klicka på pennan uppe i högra hörnet.

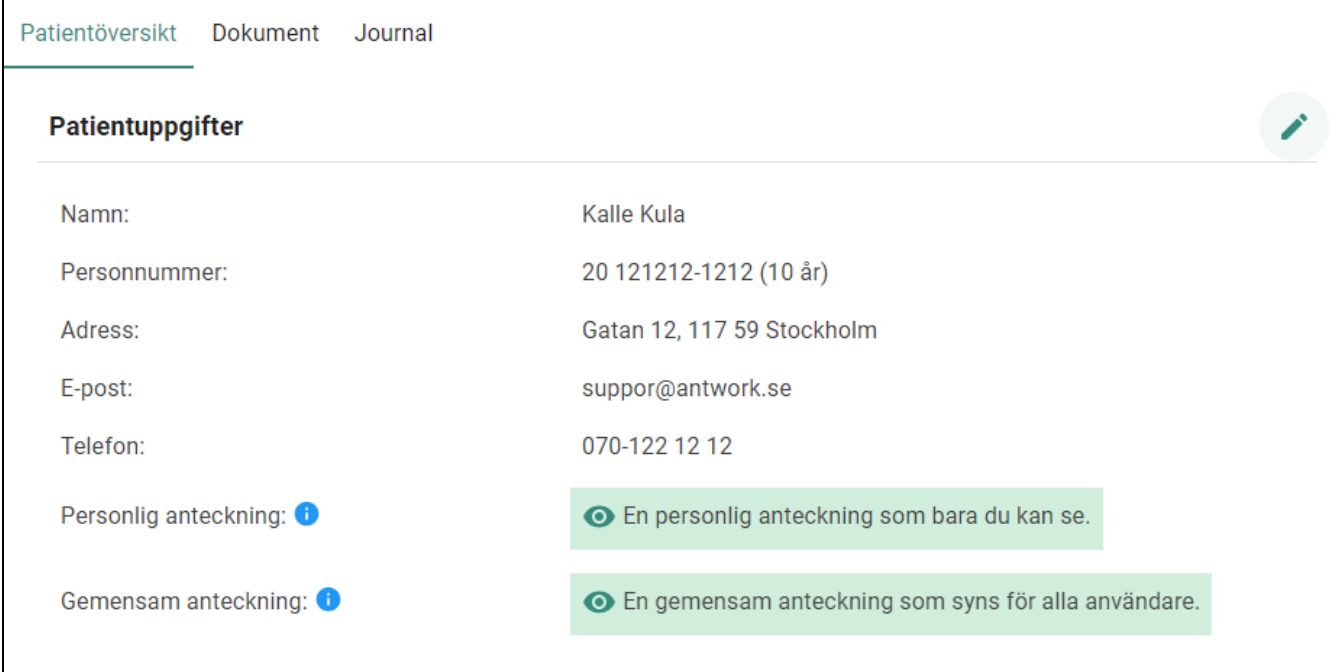